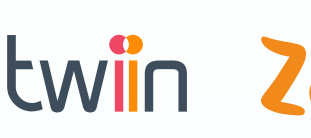

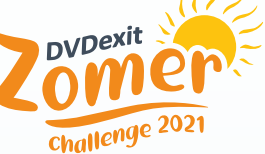

## **3 Koppeling met Twiin Gateway**  – BSN doorsturen vanuit PACS naar Twiin gateway

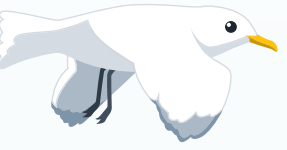

Het uitwisselen van beelden en verslagen via Twiin gaat op basis van het BSN. Het is daarbij belangrijk dat het BSN op de plek staat die we gezamenlijk hebben afgesproken. Daardoor is het mogelijk om het importeren van beelden en verslagen te automatiseren.

De richtlijn 'BSN in DICOM' van [Nictiz](https://www.nictiz.nl/rapporten/richtlijn-bsn-in-dicom/) beschrijft op welke plek het BSN in het DICOM-bestand hoort te staan. Het PACS voert daarvoor een 'swap' uit op het moment dat het beelden stuurt naar Twiin. Voor gebruik in het ziekenhuis, staat het lokale 'patiëntennummer' in het primaire patient ID veld. Op het moment dat een beeld naar Twiin wordt gestuurd, wordt dit vervangen voor het BSN. Ook het veld 'issuer of patient ID' en het 'sequence tag' veld wordt aangepast. Alle PACS-leveranciers hebben aangegeven dat dit mogelijk is.

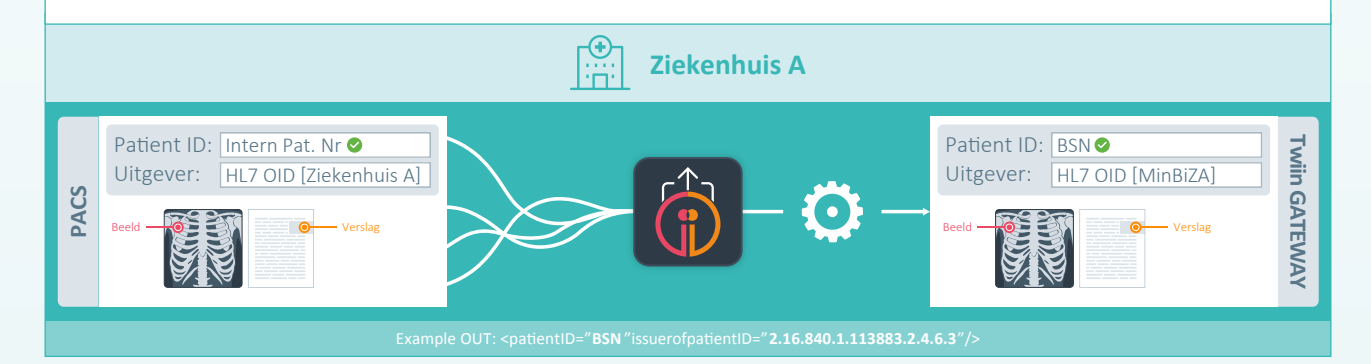

### **Huidige situatie**

Momenteel worden nog veel onderzoeken verstuurd waarbij het BSN niet op de juiste plaats in het DICOM-bestand staat. Het staat dan bijvoorbeeld nog in het 'other patient ID' veld. Dit betekent dat de aanpassing door het PACS niet heeft plaatsgevonden. Daardoor is het niet duidelijk waar het BSN staat, waardoor snel fouten gemaakt kunnen worden en automatisering bij het importeren niet mogelijk is.

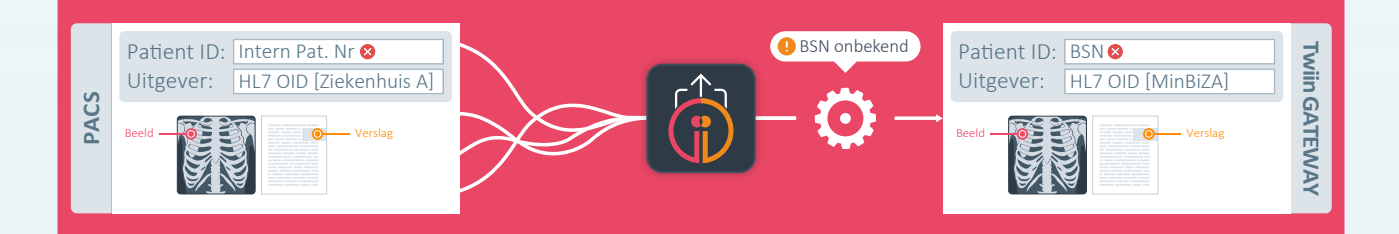

# **Tips om dit proces te verbeteren**  $\leq$   $\otimes$  Deel je kennis en ervaring met je collega's via:

[digitaleuitwisseling.nl/forums/vraag-antwoord-over-dvdexit.21/](https://digitaleuitwisseling.nl/forums/vraag-antwoord-over-dvdexit.21/)

twin

![](_page_1_Picture_2.jpeg)

Controleer in de Twiin gateway of het BSN op de juiste plaats staat: tag (0010,0020). Dit is niet altijd direct te zien in het beeld zelf, maar in de DICOM metadata

Controleer of bij het BSN het veld met tag (0010,0021) 'issuer of patient ID' gevuld is met het OID van het Ministerie van Binnenlandse Zaken: 2.16.840.1.113883.2.4.6.3.

Als dit niet het geval is, ga samen met jouw PACS-leverancier in gesprek om dit aan te passen.

Via de Jobmanager op de Twiin gateway kan je de logging van de verzonden beelden raadplegen en controleren of het BSN goed is meegestuurd.

#### **Voordelen**

Als bij verzending het BSN door jouw PACS als primaire patient ID wordt verstuurd, hoeft de ontvanger niet te zoeken naar het BSN. Hierdoor wordt het proces makkelijker en veiliger. Tevens hoef je als verzender niet een extra stap uit te voeren door het BSN op een andere manier door te geven aan de ontvanger. Op die manier voldoe je als verzendende instelling aan de wettelijke plicht om het BSN te gebruiken bij uitwisseling van gegevens.

#### **Let op:**

Het PACS voert een 'swap' uit om het BSN op de juiste plaats in het DICOM-bestand te zetten. Dit betekent wel dat het BSN juist moet zijn aangeleverd aan het PACS. In de vorige opdrachten is aandacht geweest voor de registratie en validatie van BSN. Zorg dat dit ook op orde is.

#### **Afgerond?**

Meld jouw status door een mail te sturen naar dvdexit@twiin.nl en maak kans op die unieke prijs voor jouw team! Samen maken we gegevensuitwisseling binnen de zorg stap voor stap beter!